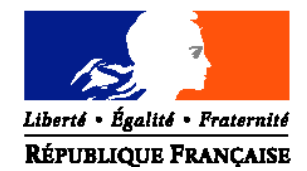

## **MINISTERE DE L'ALIMENTATION DE L'AGRICULTURE ET DE LA PÊCHE**

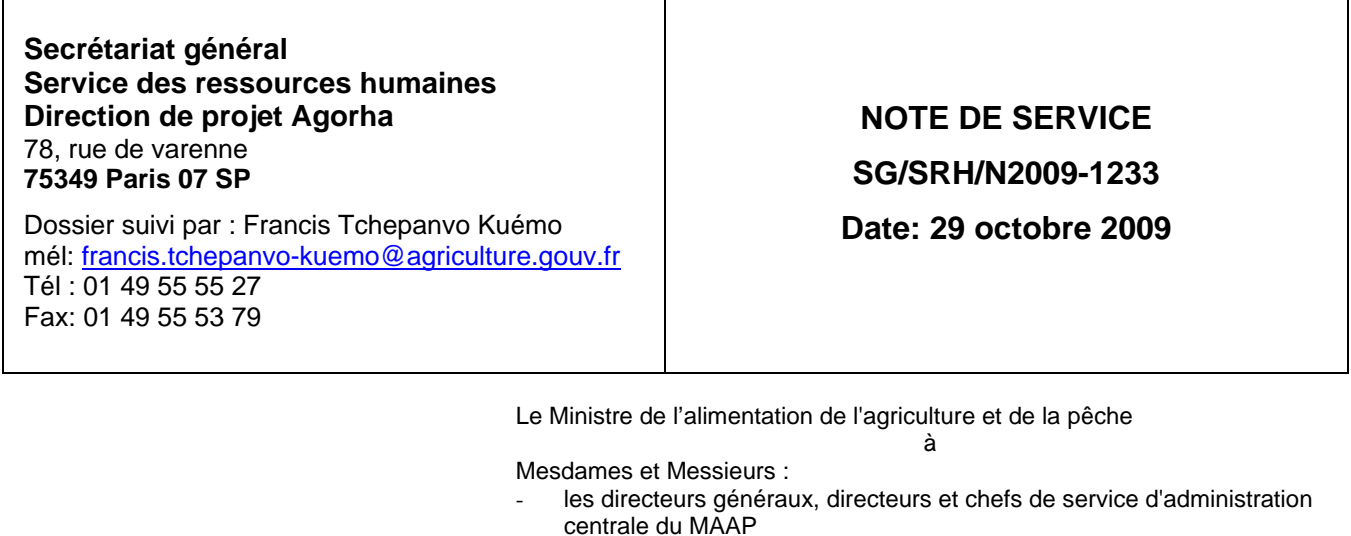

- les directeurs régionaux de l'alimentation, de l'agriculture et de la forêt (DRAAF),
- les directeurs de l'agriculture et de la forêt (DAF),

**Date de mise en application** : immédiate

**Nombre d'annexe(s)** : 1

- les directeurs départementaux de l'agriculture et de la forêt (DDAF), les directeurs départementaux des services vétérinaires (DDSV) les directeurs départementaux de l'équipement et de l'agriculture
- (DDEA),
- les directeurs généraux, directeurs et chefs de service d'administration centrale du MEEDDM
- les directeurs régionaux de l'environnement, de l'aménagement du territoire et du logement (DREAL)
- les directeurs régionaux de l'environnement (DIREN)
- les directeurs d'établissement publics d'enseignement technique et supérieur agricole
- les directeurs des lycées maritimes
- les directeurs d'établissements publics nationaux

# **Objet : Accès des utilisateurs au nouveau SIRH AGORHA : modalités d'authentification**

**Résumé :** La sécurité d'AGORHA, nouvelle application de gestion des ressources humaines du MAAP qui sera mise en production à compter de la deuxième quinzaine de novembre 2009, a été renforcée par une authentification forte se traduisant pour chaque utilisateur par la présentation de son certificat électronique pour accéder à l'application. Cette note explique la procédure à mettre en place pour certifier les futurs utilisateurs d'AGORHA.

**Mots-clés :** SIRH, AGORHA, EPICEA, compte individuel, sécurité, certificat électronique, Autorité d'Enregistrement Local, AEL, authentification forte.

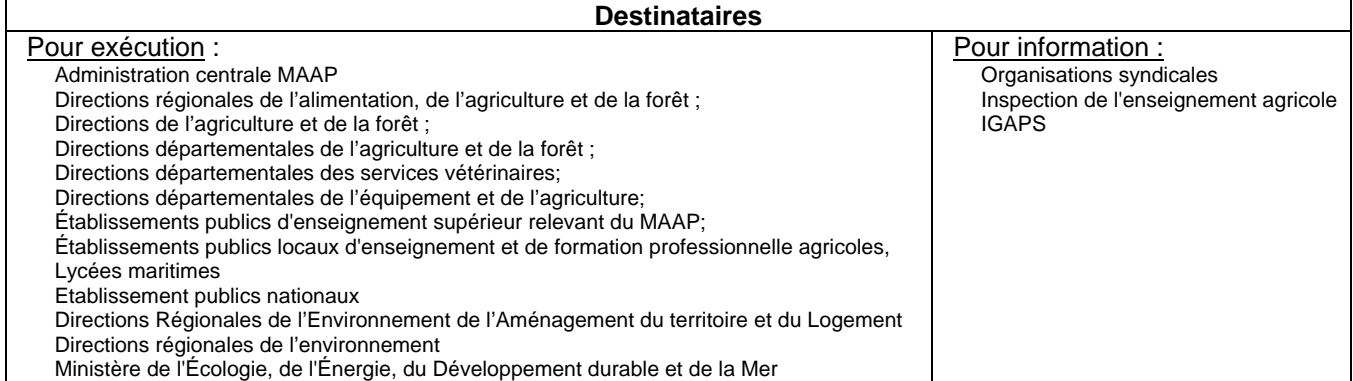

Les échéances de déploiement des premiers modules d'AGORHA, nouveau système d'information des ressources humaines (SIRH) du MAAP qui remplacera à terme l'application EPICEA, se précisent : deuxième quinzaine de novembre pour le module « gestion des habilitations » et deuxième quinzaine de décembre pour le module « consultation ».

La mise en service d'AGORHA s'accompagne d'un renforcement de la sécurité du SIRH, d'autant plus forte que l'application sera directement accessible via Internet (protocole sécurisé https). Ce renforcement concerne d'une part, les modalités renouvelées de gestion des habilitations dans l'application (voir NS SG/SRH/N2009-1160 du 29 juin : http://nocia.national.agri/CIRCETNO/2009/Sem26/SRHN20091160.html) et d'autre part, la configuration du poste de travail et la certification des utilisateurs.

La présente note a pour objectif de préciser les modalités à mettre en œuvre sur ces deux derniers points.

## **•** Configuration du poste de travail

Le poste de travail doit être configuré conformément au schéma directeur des systèmes d'information du ministère de l'alimentation, de l'agriculture et de la pêche, disponible sur le site Intranet du ministère ou directement à l'adresse: http://nocia.national.agri/CIRCETNO/2008/Sem42/SMN20081413.html

Par ailleurs, j'appelle votre attention sur le fait que le bon fonctionnement de l'application nécessite impérativement d'utiliser par défaut le navigateur FIREFOX 2 à l'exclusion de tout autre. En effet, les autres navigateurs (y compris les autres versions de FIREFOX) risquent de générer des anomalies qui ne pourront pas être corrigées pour cette première mise en production d'AGORHA.

# **• Certification des utilisateurs**

 $\overline{a}$ 

Le renforcement de la sécurité pour l'accès à AGORHA se traduit par la nécessité d'une authentification forte reposant sur l'attribution d'un certificat à tout utilisateur d'AGORHA, y compris sur le module consultation mis en production à la fin de l'année.

*Attention : ce dispositif ne concerne pas l'accès à l'interface agent, qui reste accessible pour chaque agent via Agricoll*

Dès les premières mises en service d'AGORHA de décembre 2009, les modules correspondants de l'application EPICEA seront fermés. Chaque futur utilisateur d'AGORHA devra donc, pour cette date, avoir demandé, obtenu et installé son certificat d'authentification « Agent » sur son poste de travail professionnel. Ce certificat électronique doit être délivré par une autorité de confiance reconnue par le MAAP (ex. certificat d'authentification Agent délivré par l' IGC<sup>1</sup> du MAAP ou par l'IGC du MEEDDM). Il n'est pas spécifique à AGORHA, d'autres applications du ministère pourront l'exiger également à l'avenir.

Sont concernés par cette opération de certification les responsables locaux des habilitations (RLH) que vous avez désignés conformément à la note de service précitée, ainsi que tous les utilisateurs potentiels d'AGORHA de votre structure.

Les consignes à suivre et les acteurs à contacter pour demander et installer un certificat électronique sur un poste de travail sont décrites dans **l'annexe 1 .**

J'appelle votre attention sur la nécessité de procéder dès à présent à cette opération de certification compte tenu du calendrier annoncé d'AGORHA et de la procédure qui fait intervenir plusieurs acteurs.

Je vous remercie de me faire connaître les difficultés éventuelles que vous rencontreriez dans la mise en application de cette note de service.

Le chef de service des ressources humaines

Philippe MERILLON

<sup>1</sup> Ensemble de moyens techniques, organisationnels et humains permettant de fournir des certificats électroniques.

l

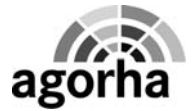

# **COMMENT DEMANDER ET INSTALLER SON CERTIFICAT D'AUTHENTIFICATION AGENT**

Ce paragraphe décrit les consignes à suivre et les acteurs à contacter pour demander, obtenir et installer son certificat d'authentification Agent sur son poste de travail. En fonction de votre affectation professionnelle, les contacts et les consignes à suivre sont différents. Vérifiez que vous êtes référencé dans l'annuaire du MAAP (AGRICOLL) ou dans celui du MEEDDM (MELANIE) ou dans tout autre annuaire reconnu par l'IGC-Agriculture et que votre numéro matricule (n°EPICEA, n°OMESPER ou autre) y est bien renseigné. Assurez-vous d'être en possession d'une pièce d'identité valide et référez-vous au cas qui vous concerne ci-dessous :

### 1- **Agent affecté dans une structure du MAAP ( Administration centrale, Services déconcentrés) ou en DDEA**

Pour demander votre certificat d'authentification Agent de l'IGC-Agriculture,

o vous devez prendre contact avec l'autorité d'enregistrement local (AEL) de votre structure. Les coordonnées de l'AEL de votre structure sont disponibles sur le site de l'IGC Agriculture à l'adresse suivante :

https://igc.agriculture.gouv.fr/docs/documentation/liste\_ael.pdf

o La demande de certificat proprement dite, sera ensuite réalisée en ligne avec l'aide de votre AEL depuis l'adresse suivante : https://ee-igc.agriculture.gouv.fr/EE/ . Vous recevrez par la suite votre certificat par courrier électronique ainsi que ses consignes d'installation sur votre poste de travail.

#### 2- **Agent affecté dans un établissement public d'enseignement technique ou supérieur agricole**

Pour demander votre certificat d'authentification Agent de l'IGC-Agriculture,

- o vous devez vous rapprocher du délégué régional aux technologies de l'information et de la communication (DRTIC) de votre région ou de l'autorité d'enregistrement local (AEL) de votre structure (si elle a déjà été nommée). Les coordonnées des DRTIC se trouvent sur le site internet de l'enseignement agricole ou directement via l'adresse suivante : http://www.chlorofil.fr/tice/reseaux-et-partenaires/drtic/liste-etcoordonnees.html.
- o Ce dernier vous certifiera et conviendra d'un rendez-vous avec vous pour installer votre certificat sur votre poste de travail

## 3- **Agent affecté dans un établissement public national (2nd cercle)**

Pour demander votre certificat d'authentification Agent de l'IGC-agriculture,

- o vous devez prendre contact avec la mission sécurité des systèmes d'information (SG\SM\SDSI\MSSI) du<br>MAAP (contact : christophe.pequillan@agriculture.gouv.fr avec copie à louis.di-MAAP (contact : christophe.peguillan@agriculture.gouv.fr avec copie à louis.dibenedetto@agriculture.gouv.fr).
- o Cette structure vous donnera les consignes à suivre pour demander et installer votre certificat sur votre poste de travail.
- 4- **Agent affecté dans une structure du MEEDDM (Administration centrale, Services déconcentrés) et dans les lycées maritimes**

Vous devez demander votre certificat d'authentification Agent auprès de l'infrastructure de gestion des clés IGC du MEEDDM<sup>2</sup>. Pour cela,

- rapprochez-vous du RSSI (Responsable de la Sécurité des Systèmes d'Information) de votre structure.
- o Celui-ci vous donnera les consignes à suivre pour demander et installer votre certificat sur votre poste de travail.

Les modes opératoires sur l'installation et l'utilisation des certificats d'authentification Agent sont expliqués au chapitre 3 « Certificat d'authentification » pages 13 à 16 du « guide utilisateur » de l'IGC-agriculture à l'adresse suivante: https://igc.agriculture.gouv.fr/docs/Documentation/Utilisateur/GuideUtilisateur.pdf

<sup>&</sup>lt;sup>2</sup> Site de l'IGC MEEDDM : https://igc.application.developpement-durable.gouv.fr